# Witaj.

**Skrócony przewodnik**

## **Witaj, oto Twój nowy iMac. Chcemy Ci go pokazać.**

Ten podręcznik przedstawia Twojego Maca, pomaga Ci go skonfigurować i zacząć z niego korzystać. Zawiera on również porady dotyczące najczęściej używanych programów.

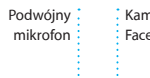

Kamera FaceTime HD

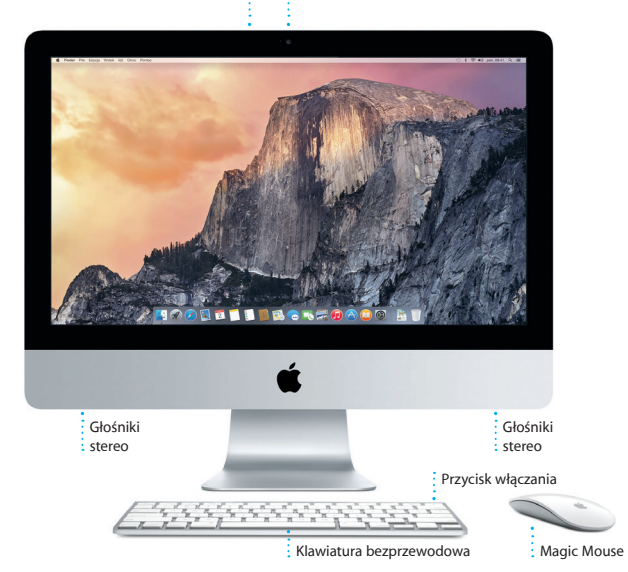

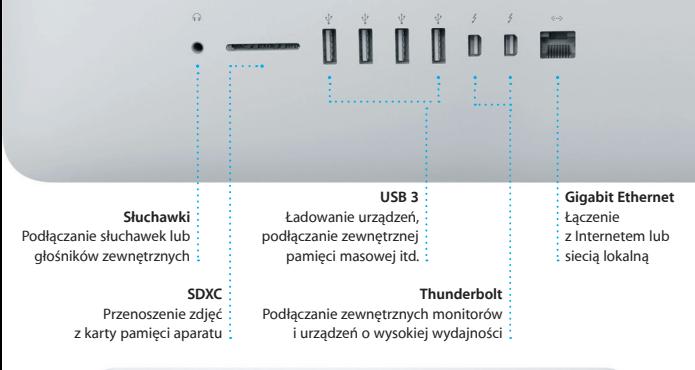

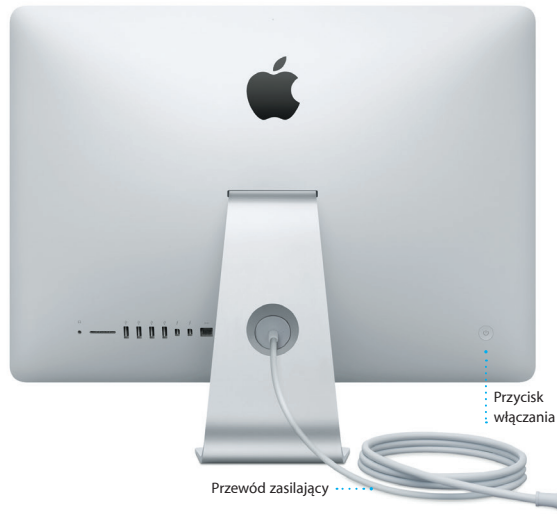

Aby dowiedzieć się więcej o gniazdach i wtyczkach, zobacz [support.apple.com/kb/HT2494?viewlocale=pl\\_PL.](http://support.apple.com/kb/HT2494?viewlocale=pl_PL)

## **Zaczynamy**

Naciśnij przycisk włączania, aby uruchomić swojego iMaca. Asystent konfiguracji przeprowadzi Cię przez kilka prostych kroków, aby skonfigurować system i zacząć pracę. Pozwoli Ci połączyć się z siecią Wi‑Fi i utworzyć konto użytkownika. Może przesłać Twoje dokumenty, wiadomości email, zdjęcia, muzykę i filmy z innego Maca lub komputera PC.

Zaloguj się w Asystencie konfiguracji przy użyciu swojego Apple ID, Twoje konto zostanie dodane do Mac App Store i iTunes Store, a także do takich programów, jak Wiadomości i FaceTime, dzięki czemu będą one gotowe do działania od razu po pierwszym otwarciu. Skonfigurowana zostanie także usługa iCloud, dzięki której w programach Mail, Kontakty, Kalendarze i Safari dostępne będą najnowsze dane. Jeśli nie masz Apple ID, utwórz go w Asystencie konfiguracji.

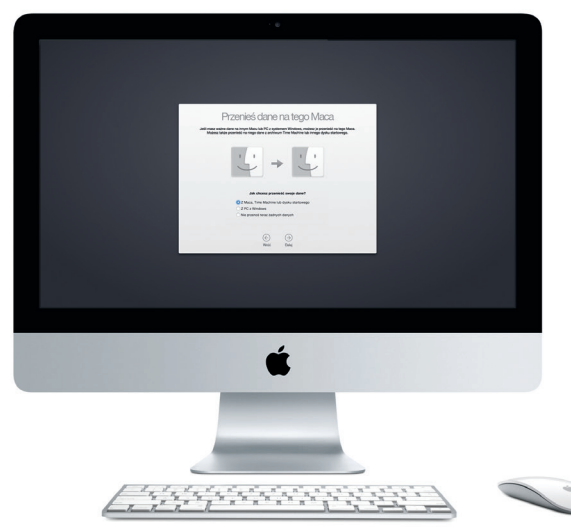

Aby dowiedzieć się więcej o przesyłaniu plików do nowego Maca, zobacz [support.apple.com/kb/HT6408?viewlocale=pl\\_PL.](http://support.apple.com/kb/HT6408?viewlocale=pl_PL)

## **Korzystanie z myszy Magic Mouse**

Mysz Apple Magic Mouse jest dostarczana z dwiema bateriami AA i jest połączona w parę z iMakiem przez Bluetooth. Dzięki temu jest gotowa do użycia natychmiast po włączeniu. Aby dostosować szybkość przesuwania palcem, klikania i przewijania lub dodać obsługę dodatkowego przycisku, w menu Apple wybierz Preferencie systemowe, a następnie kliknij w Mysz. Poniżej znajduje się kilka porad dotyczących korzystania z myszy Magic Mouse.

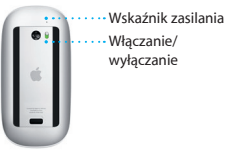

**Włączanie myszy** Przesuń włącznik na spodzie myszy.

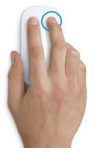

**Kliknięcie dwoma przyciskami** Włącz dodatkowe kliknięcie w preferencjach systemowych, aby móc klikać prawym i lewym przyciskiem myszy.

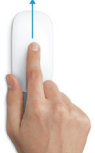

**Powiększanie ekranu** Naciśnij klawisz Control i przesuń jednym palcem, aby powiększyć rzeczy na ekranie.

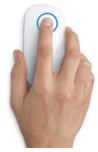

**Klikanie** Kliknij lub kliknij dwukrotnie w dowolnym miejscu powierzchni.

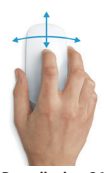

**Przewijanie o 360º** Przesuń jednym palcem po powierzchni, aby przewinąć lub przesunąć obszar ekranu w dowolną stronę.

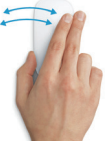

**Przesunięcie dwoma palcami** Przesuwaj w prawo i w lewo, aby przeglądać kolejne strony Safari lub zdjęcia w programie Zdjęcia.

## **Poznaj swoje biurko**

Biurko to miejsce, gdzie możesz wszystko znaleźć oraz wszystko zrobić na Macu. Dock na dole ekranu to miejsce, w którym możesz trzymać najczęściej używane programy. W Docku możesz otworzyć Preferencje systemowe, które pozwalają dostosować wygląd biurka oraz inne ustawienia. Kliknij w ikonę Findera, aby uzyskać dostęp do wszystkich swoich plików i katalogów.

Pasek menu na górze zawiera przydatne informacje o Twoim Macu. Aby sprawdzić stan bezprzewodowego połączenia z Internetem, kliknij w ikonę Wi‑Fi. Mac automatycznie łączy się z siecią wskazaną podczas konfigurowania. Do znajdowania rzeczy na Macu oraz wyszukiwania informacji możesz także używać Spotlight.

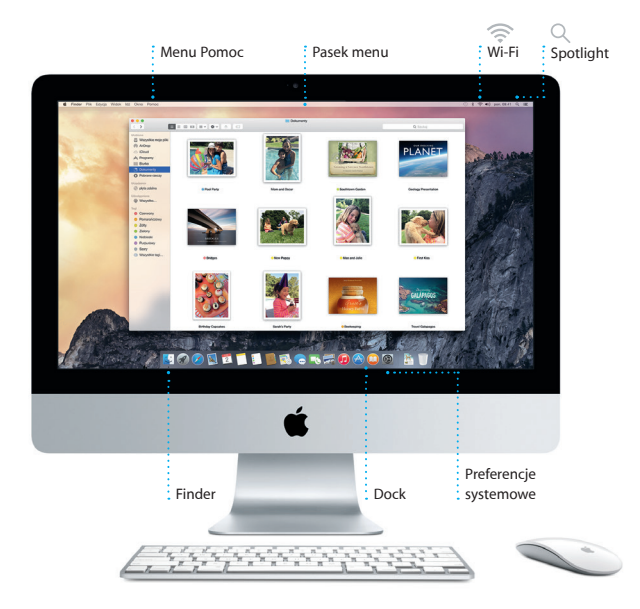

## **Znajdowanie programów**

Do Twojego Maca dołączone są wspaniałe programy, pozwalające w pełni wykorzystać zdjęcia, tworzyć dokumenty, przeglądać Internet itd. Do łatwego znajdowania wszystkich zainstalowanych na Macu programów służy Launchpad. Możesz dowolnie porządkować programy, a nawet grupować je w katalogach.

Nowe programy znajdziesz w Mac App Store. Gdy pobierzesz nowy program, pojawi się on w Launchpadzie. Mac App Store powiadamia o dostępności uaktualnień programów i systemu OS X, a nawet może uaktualniać je automatycznie.

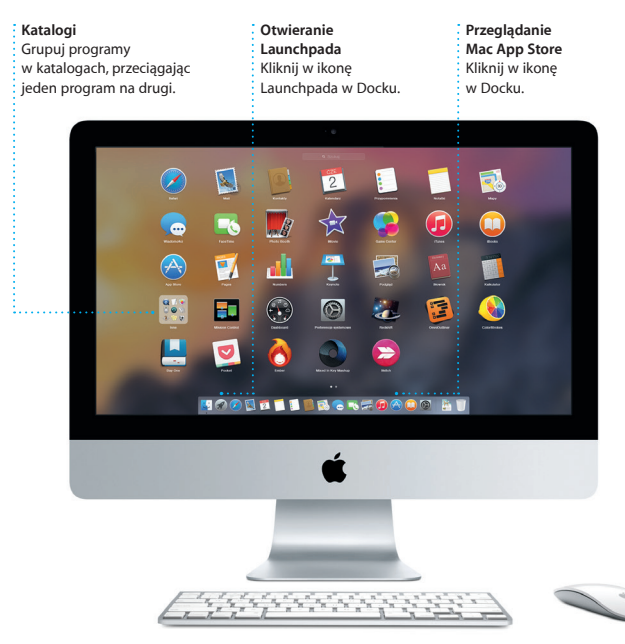

## **Synchronizowanie informacji między urządzeniami**

iCloud pozwala uzyskiwać dostęp do Twojej muzyki, zdjęć, kalendarzy, kontaktów, dokumentów i innych rzeczy z Maca, urządzeń iOS, a nawet z PC. Automatycznie zapewnia także aktualność wszystkich Twoich danych.

Gdy utworzysz dokument w Pages, zrobisz zdjęcie lub kupisz utwór na jednym ze swoich urządzeń, będą one natychmiast dostępne na pozostałych. Dzięki iCloud Drive możesz przechowywać swoje pliki na iCloud oraz organizować je w dowolny sposób. Dzięki funkcji Chmura rodzinna członkowie rodziny mogą łatwo dzielić się rzeczami kupionymi w iTunes Store, iBooks Store i App Store. iCloud pomaga lokalizować i chronić Twojego Maca, jeśli go zgubisz. Aby wybrać żądane funkcje iCloud, kliknij w Preferencje systemowe w Docku, a następnie kliknij w iCloud.

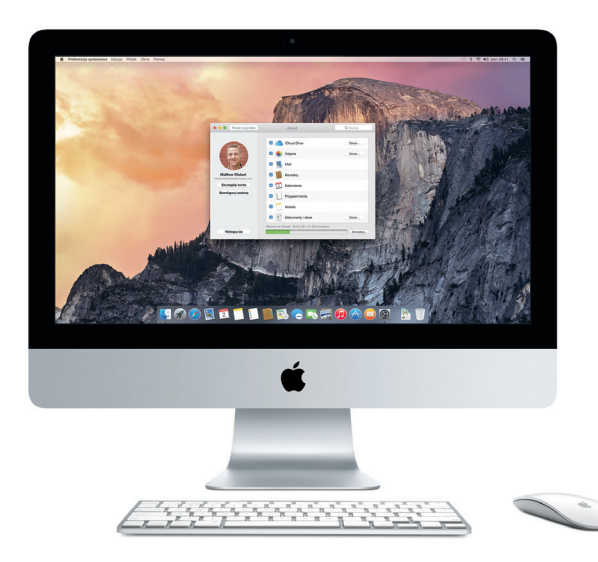

## **Współpraca Maca z urządzeniami iOS**

Gdy Mac i urządzenia iOS\*, na których jesteś zalogowany do iCloud, są w swoim pobliżu, rozpoznają się i oferują nowe, niesamowite funkcje. Możesz nawiązywać i odbierać połączenia telefoniczne z iPhone'a na Macu, używając Maca jako głośnika. Wiadomości SMS wysyłane do iPhone'a pojawiają się w Wiadomościach na Macu, dzięki czemu możesz śledzić wszystkie swoje rozmowy. Dzięki funkcji Instant Hotspot Mac może automatycznie korzystać z hotspotu osobistego iPhone'a, a funkcja Handoff pozwala rozpoczynać czynności na Macu i kontynuować je na urządzeniu iOS (lub odwrotnie).

## **Rozmowy z iPhone'a**

Dzwoń (używając iPhone'a) lub wysyłaj wiadomości SMS, klikając w numer telefonu na Macu.

#### **Handoff** Ikona w Docku informuje o czynności przekazywanej na Maca.

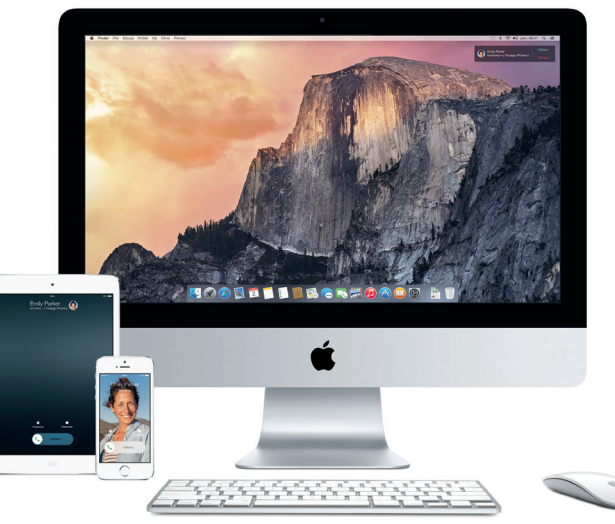

\*Wymaga urządzenia z systemem iOS 8. Mac i urządzenie iOS muszą być zalogowane na tym samym koncie iCloud.

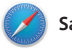

## **Safari**

Safari to najlepszy sposób przeglądania Internetu na Twoim Macu. Po prostu kliknij w inteligentne pole wyszukiwania, aby wyświetlić ikony ulubionych witryn, albo wpisz wyszukiwaną frazę lub adres strony — Safari rozpozna je i zabierze Cię we właściwe miejsce. Możesz

zachowywać strony na liście Czytelnia, aby wrócić do nich później, a także sprawdzać listę łączy udostępnianych przez osoby, które obserwujesz na Twitterze i LinkedIn. Widok kart zawiera wszystkie Twoje karty i ułatwia znajdowanie tej, której właśnie potrzebujesz.

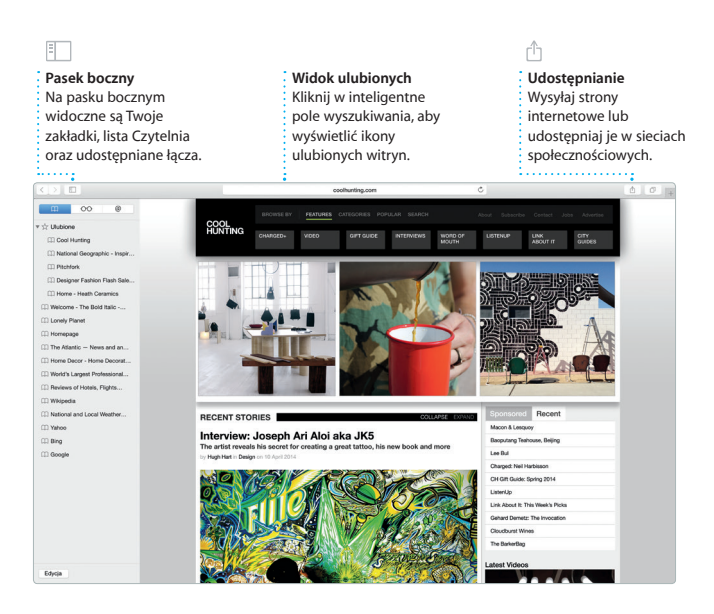

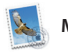

**Mail**

Mail pozwala zarządzać wszystkimi kontami pocztowymi w jednej, wolnej od reklam skrzynce odbiorczej. Program obsługuje popularne usługi email, na przykład iCloud, Gmail, Yahoo Mail i AOL Mail. Funkcja Mail Drop automatycznie wysyła

duże załączniki do iCloud. Do podpisywania formularzy i adnotowania dokumentów PDF służy funkcja Oznaczenia. Gdy otworzysz Maila po raz pierwszy, Asystent ustawień pomoże Ci rozpocząć korzystanie z programu.

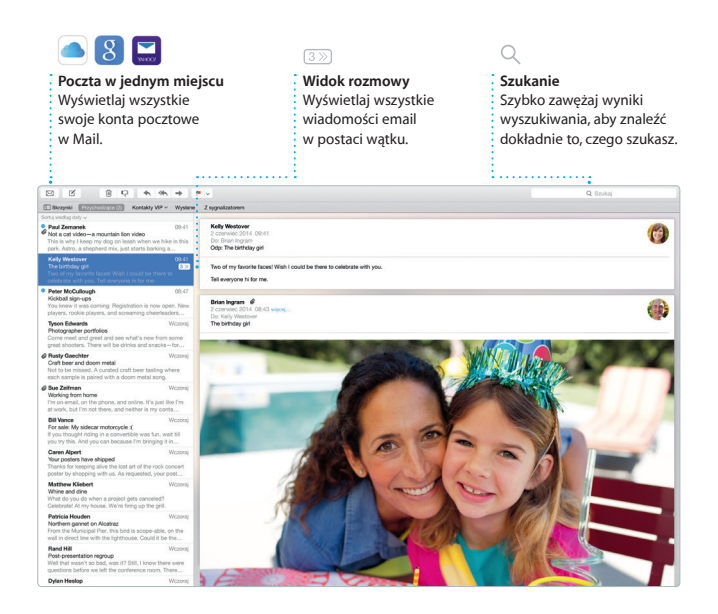

![](_page_12_Picture_0.jpeg)

## **Kalendarz**

Kalendarz pozwala Ci śledzić swoje napięte terminy. Możesz utworzyć osobne kalendarze, jeden domowy, drugi do szkoły, a trzeci do pracy. Wszystkie kalendarze mogą być wyświetlane w jednym oknie. Możesz też wybrać, aby widoczne były tylko wybrane kalendarze. Możesz tworzyć i wysyłać zaproszenia, używając danych z Kontaktów, a następnie

sprawdzać, kto odpowiedział. Gdy dodasz miejsce do wydarzenia, Kalendarz dołączy mapę, obliczy czas dojazdu, a nawet wyświetli prognozę pogody. Użyj iCloud, aby kalendarze uaktualniane były automatycznie na wszystkich Twoich urządzeniach, a także aby udostępniać kalendarze innym użytkownikom iCloud

![](_page_12_Figure_4.jpeg)

![](_page_13_Picture_0.jpeg)

## **Wiadomości**

Zaloguj się przy użyciu swojego Apple ID, aby wysyłać znajomym (z Maca, iPada, iPhone'a lub iPoda touch) nielimitowane wiadomości iMessage i SMS, zawierające tekst, zdjęcia, wideo i inne elementy. Dzięki iMessage możesz rozpocząć rozmowę na jednym urządzeniu i kontynuować ją na

innym. Możesz łatwo rozpoczynać rozmowy grupowe i zarządzać nimi, na przykład edytować ich nazwy i dodawać nowych uczestników. Jeśli chcesz z kimś porozmawiać w cztery oczy, możesz rozpocząć połączenie wideo FaceTime\* bezpośrednio z okna rozmowy w Wiadomościach.

![](_page_13_Picture_4.jpeg)

\*Wymaga, aby zarówno dzwoniący, jak i odbiorca, mieli urządzenie obsługujące FaceTime. Funkcja nie jest dostępna na wszystkich obszarach.

![](_page_14_Picture_0.jpeg)

Mapy pozwalają poznawać nowe miejsca i wyświetlać wskazówki dojazdu na Macu. Możesz wyświetlać standardową mapę, zdjęcia satelitarne, a także używać widoku z lotu ptaka, aby szybować nad fotorealistycznym obrazem 3D wybranych miast. Możesz sprawdzać

dane lokalnych punktów, takich jak restauracie i hotele, obeimujące numery telefonów, zdjęcia, a nawet recenzje z portalu Yelp. Gdy znajdziesz miejsce docelowe, Mapy wyświetla szczegółowe wskazówki dojazdu, które możesz wysłać do swojego iPhone'a, aby użyć nawigacji głosowej.

![](_page_14_Figure_3.jpeg)

![](_page_15_Picture_0.jpeg)

Spotlight oferuje łatwe wyszukiwanie dowolnych rzeczy na Macu: dokumentów, kontaktów, programów, wiadomości i innych. Niezależnie od tego, co robisz na swoim Macu, aby szybko użyć funkcji Spotlight, kliknij w ikonę jej menu lub naciśnij klawisze Command-spacja. Zacznij pisać,

a Spotlight wyświetli bogaty podgląd Twoich wyników. Spotlight pozwala wyszukiwać informacje ze źródeł takich jak Wikipedia, Bing i Mapy oraz dotyczące najnowszych wiadomości, filmów itd., a także przeliczać waluty i konwertować jednostki miary.

![](_page_15_Picture_3.jpeg)

\*Niektóre funkcje nie są dostępne w niektórych krajach.

![](_page_16_Picture_0.jpeg)

iTunes pozwala cieszyć się ulubioną muzyką, filmami, programami TV itd. na Macu. iTunes daje dostęp do iTunes Store, w którym możesz

znaleźć zarówno klasykę, jak i nowości. Program oferuje także iTunes Radio — wspaniały sposób odkrywania nowej muzyki.

![](_page_16_Picture_3.jpeg)

![](_page_17_Figure_0.jpeg)

## **Zdjęcia, iMovie i GarageBand**

Programy Zdjęcia, iMovie i GarageBand zapewniają rewelacyjne sposoby tworzenia i udostępniania zdjęć, filmów i muzyki. Zdjęcia pozwolą automatycznie porządkować bibliotekę oraz tworzyć piękne książki, karty oraz kalendarze. Dzięki bibliotece zdjęć iCloud wszystkie zbiory zdjęć oraz wideo mogą

znajdować się na iCloud i możesz je oglądać na wszystkich swoich urządzeniach. iMovie pozwala przekształcać wideo domowe w imponujące zwiastuny filmowe. GarageBand to wszystko, czego potrzebujesz, aby nauczyć się gry na instrumencie, tworzyć muzykę lub nagrać własny utwór.

![](_page_17_Picture_4.jpeg)

Zdjęcia

![](_page_18_Picture_0.jpeg)

## **Pages, Numbers i Keynote**

Twórz na swoim Macu fantastyczne dokumenty, arkusze kalkulacyjne i prezentacje. Piękne szablony dają Ci przewagę już na starcie. Wystarczy dodać do nich własny tekst i zdjęcia. Dzięki kontekstowemu panelowi formatowania dostosowywanie

dokumentów jest jeszcze łatwiejsze. Możesz nawet otwierać i edytować pliki Microsoft Office. Możesz także szybko i łatwo udostępniać łącza do efektów swojej pracy przy użyciu Maila lub Wiadomości bezpośrednio z paska narzędzi.

## **Dodawanie grafiki itd.**

Twórz multimedialne dokumenty z obrazami, filmami, wykresami itp.

#### **Udostępnianie**

ń

Łatwe udostępnianie łącza do efektów swojej pracy przy użyciu programu Mail lub Wiadomości.

#### **Panel formatu**

Inteligentny panel formatu sprawia, że odpowiednie narzędzia są zawsze pod ręką.

![](_page_18_Picture_10.jpeg)

## **Ważne**

Przed pierwszym użyciem komputera przeczytaj ten dokument oraz informacje dotyczące bezpieczeństwa, znajdujące się w broszurze *Ważne informacje o produkcie*.

## **Więcej informacji**

Jeśli chcesz dowiedzieć się więcej, obejrzeć filmy demonstracyjne oraz znaleźć dodatkowe informacje o funkcjach iMaca, zobacz [www.apple.com/pl/imac](http://www.apple.com/pl/imac).

### **Pomoc**

Odpowiedzi na różne pytania, szczegółowe wskazówki oraz informacje o rozwiązywaniu problemów można często znaleźć w Pomocy Maca. Kliknij w ikonę Findera, kliknij w Pomoc na pasku menu i wybierz Pomoc Maca. Możesz także użyć Safari, aby uzyskać pomoc w witrynie [www.apple.com/pl/support](http://www.apple.com/pl/support).

## **Narzędzia OS X**

W przypadku wystąpienia problemów z Makiem, program Narzędzia OS X może pomóc odtworzyć oprogramowanie i dane z archiwum Time Machine lub ponownie zainstalować system OS X i programy Apple. Jeśli Twój Mac wykryje problem, Narzędzia OS X zostaną otwarte automatycznie. Możesz je również otworzyć ręcznie, uruchamiając komputer z naciśniętymi klawiszami Command i R.

### **Wsparcie**

iMac dostarczany jest z 90-dniową pomocą techniczną oraz roczną gwarancją na naprawę sprzętu w sklepie detalicznym Apple lub autoryzowanym przez Apple centrum serwisowym. Aby uzyskać wsparcie techniczne dla iMaca, zobacz [www.apple.com/pl/support/imac](http://www.apple.com/pl/support/imac) lub zadzwoń pod numer 00-800-4411875. [www.apple.com/support/country](http://www.apple.com/support/country)

Niektóre funkcje nie są dostępne w niektórych krajach.

TM and © 2015 Apple Inc. Wszystkie prawa zastrzeżone. Designed by Apple in California. Printed in XXXX. PL034-00765-A